## <span id="page-0-3"></span>**Create two sub-tasks when a user story is being approved**

On this page

[Configuration steps](#page-0-0) | [Mode\\*](#page-0-1) | [Expression](#page-0-2) | [Conditional execution](#page-1-0) | [Related examples](#page-1-1)

#### Use case

When a **story** is **approved**, **two sub-tasks** for Development and QA will be created.

#### <span id="page-0-0"></span>Configuration steps

<span id="page-0-2"></span><span id="page-0-1"></span>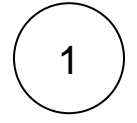

#### **Mode\***

Choose **Multiple issues based on a text list**.

#### **Expression**

["Development","QA"]

with parsing mode set to **General**.

The number of list elements defines the number of issues to be created.

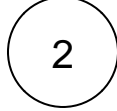

#### **Issue type\***

Choose **Selected issue type** and **Sub-task** as its value.

The issue type to be created is being set to **Sub-task**.

The issue type must be present in your system.

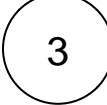

#### **Parent issue\***

Select **current issue**.

The **sub-task** will be created under the **current issue** .

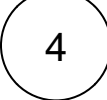

#### **Summary\***

Insert the following expression:

A generic **summary** indicating the purpose of the sub-task.

# 5

#### **Description**

Insert the following expression:

This sub-task was automatically created because the Story and parent issue %{issue.key} has been approved. In case doubts or concerns do not hesitate to contact [~accountid:%{system.currentUser}].

The description links to the **current issue key**.

The syntax used for the **mention** guarantees that a working user mention is added to the comment regardless of personal Atlassian account settings of the mentioned user.

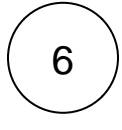

<span id="page-1-0"></span>7

#### **Run as\***

Choose which **user\*** will be able to execute the post function. By default, it is set to the Current user.

#### **Conditional execution**

Insert the following expression using the parser mode "Logical":

%{issue.issueType} = "Story"

The sub-task will **only** be created if the current issue (parent) is a **Story**.

### Related examples

<span id="page-1-1"></span>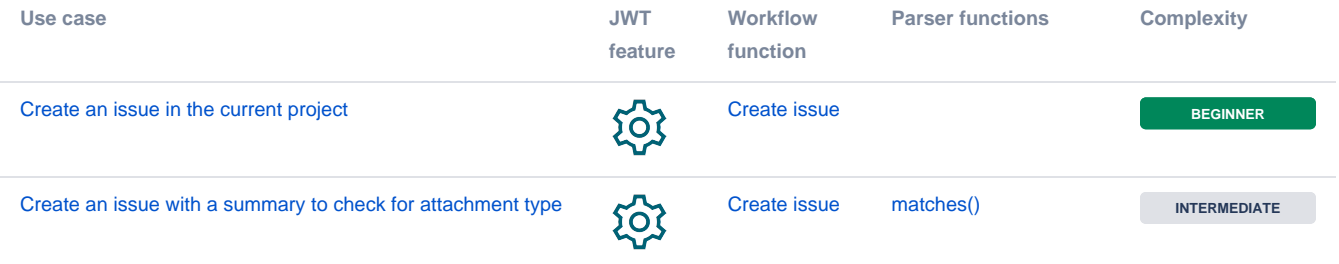

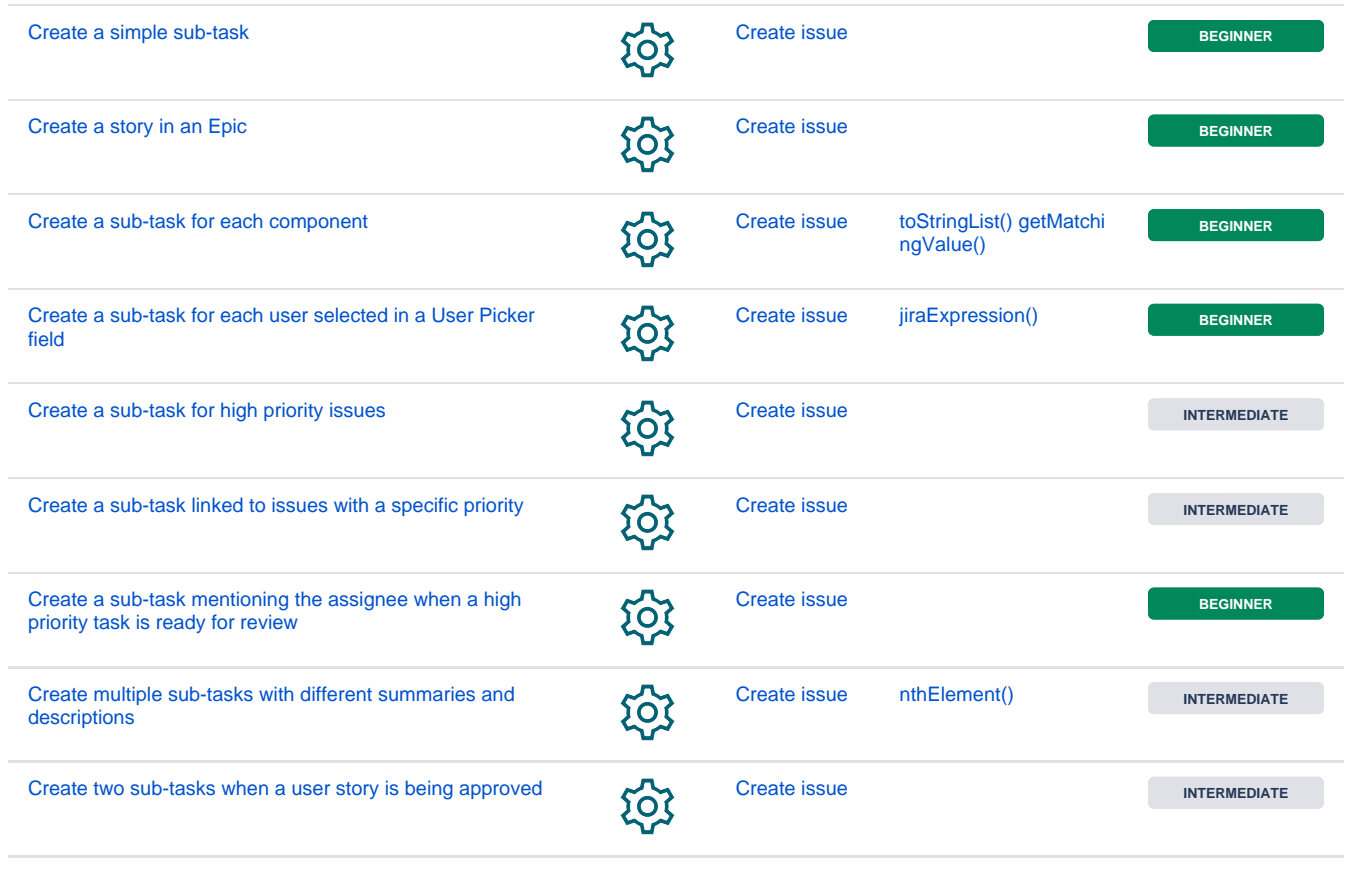

If you still have questions, feel free to refer to our [support](https://apps.decadis.net/display/DECADIS/Support) team.